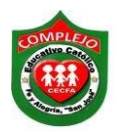

## **COMPLEJO EDUCATIVO CATÓLICO FE Y ALEGRÍA "SAN JOSÉ" MATERIA: INFORMÁTICA. GUIA 9 DE LABORATORIO DE EXCEL.**

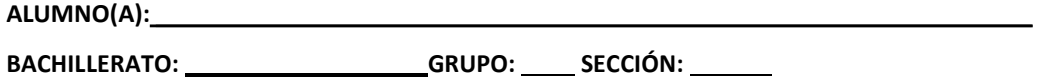

**Objetivos:** Que el estudiante utilice el uso de la función Y, además de poder utilizar en una misma formula la función SI e Y.

## **Función Y.**

Esta función suele utilizarse conjuntamente con la función Si o independientemente. Nos permite realizar en lugar de una pregunta varias. Y sólo se realizará el argumento situado en la parte verdadero del Si en el momento que todas las respuestas sean verdaderas en el caso de usar las dos funciones combinadas. Permite evaluar hasta 30 valores lógicos

Si se utiliza independientemente los argumentos deben evaluarse como valores lógicos verdaderos o falsos.

Estructura: **Y(Pregunta 1; pregunta 2; pregunta 3;...) Ejercicio 1.**

Se desea conocer si las personas de apellido Méndez tienen un salario mayor de \$1000 y horas laborales mayores o iguales a 8 horas si esta condición se cumple dará como resultado verdadero sino dará falso.

1. Digite la siguiente tabla.

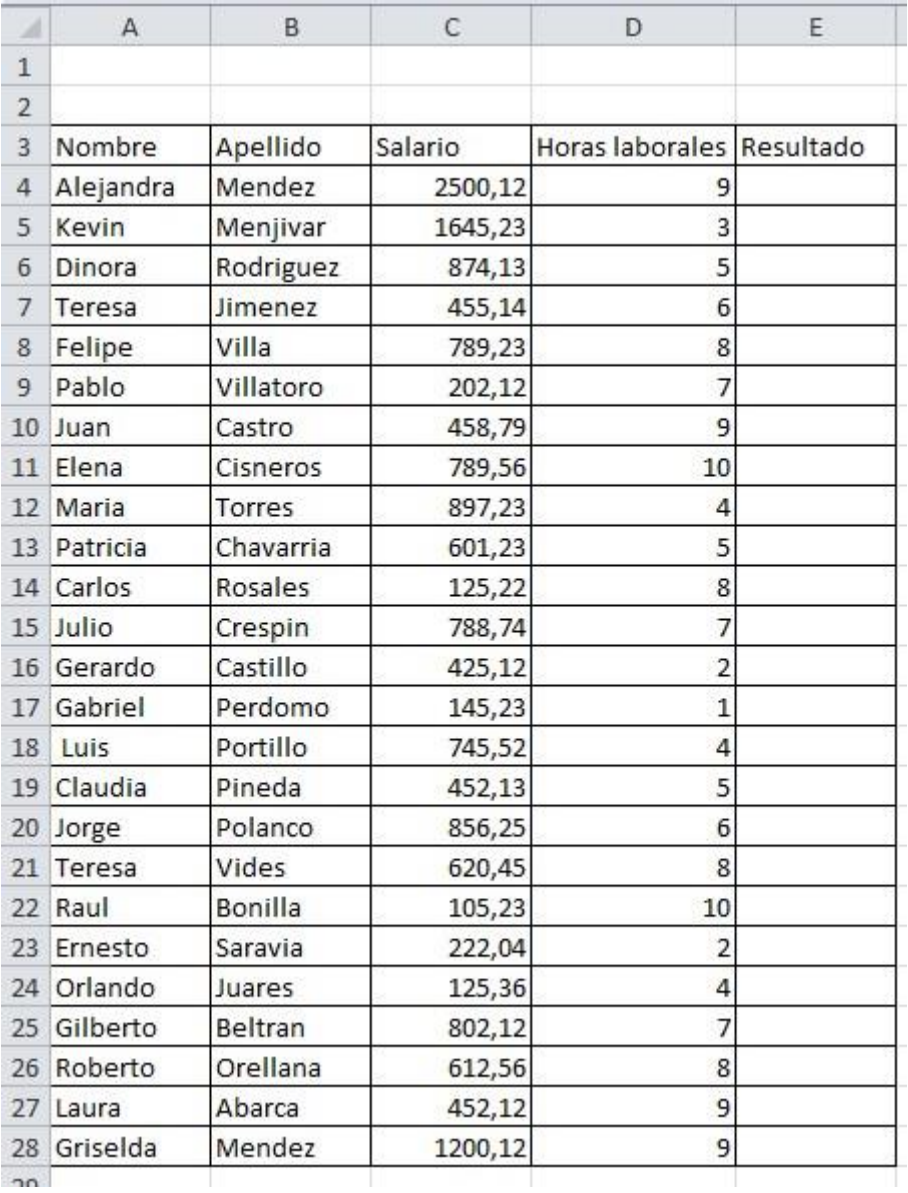

2. Haga uso de la función **Y**, digite la siguiente formula en los espacios que corresponden.

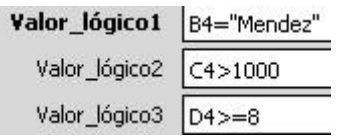

## **Ejercicio 2.**

## **Uso de la función SI e Y.**

Se utilizara la función **SI** junto con la función **Y** con el fin de conocer cuántos estudiantes de la Escuela de Contaduría (primera condición); con promedio en la carrera con nota mayor o igual 9 (segunda condición); que hayan aprobado Computación con nota mayor o igual a 8 (tercera condición); pudieran obtener una nota definitiva equivalente al promedio de estas dos últimas notas, mientras el resto del curso obtendría nota definitiva igual al promedio de las notas de Computación.

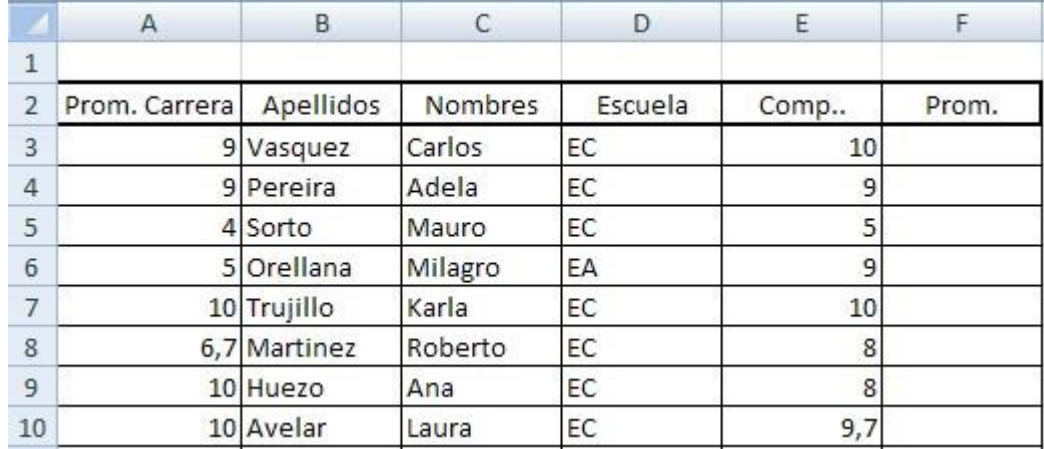

1. Digite la siguiente tabla.

2. Haga uso de la función **SI** y digite la siguiente formula en los espacios que corresponden.

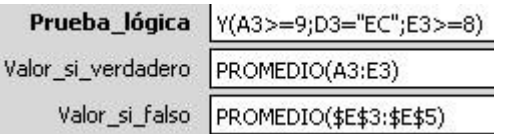

La función SI calculara el promedio de las notas almacenadas en la celdas A3:E3 y colocará el resultado en las celdas de aquellos estudiantes que cumplan dichas condiciones. Por el contrario, si no se cumple una de las tres condiciones, entonces se calculara el promedio del rango E3:E5 y se colocará el resultado en las restantes celdas del rango.